## **2. Requisitos técnicos para la formalización del material a colocar en 2GIS**

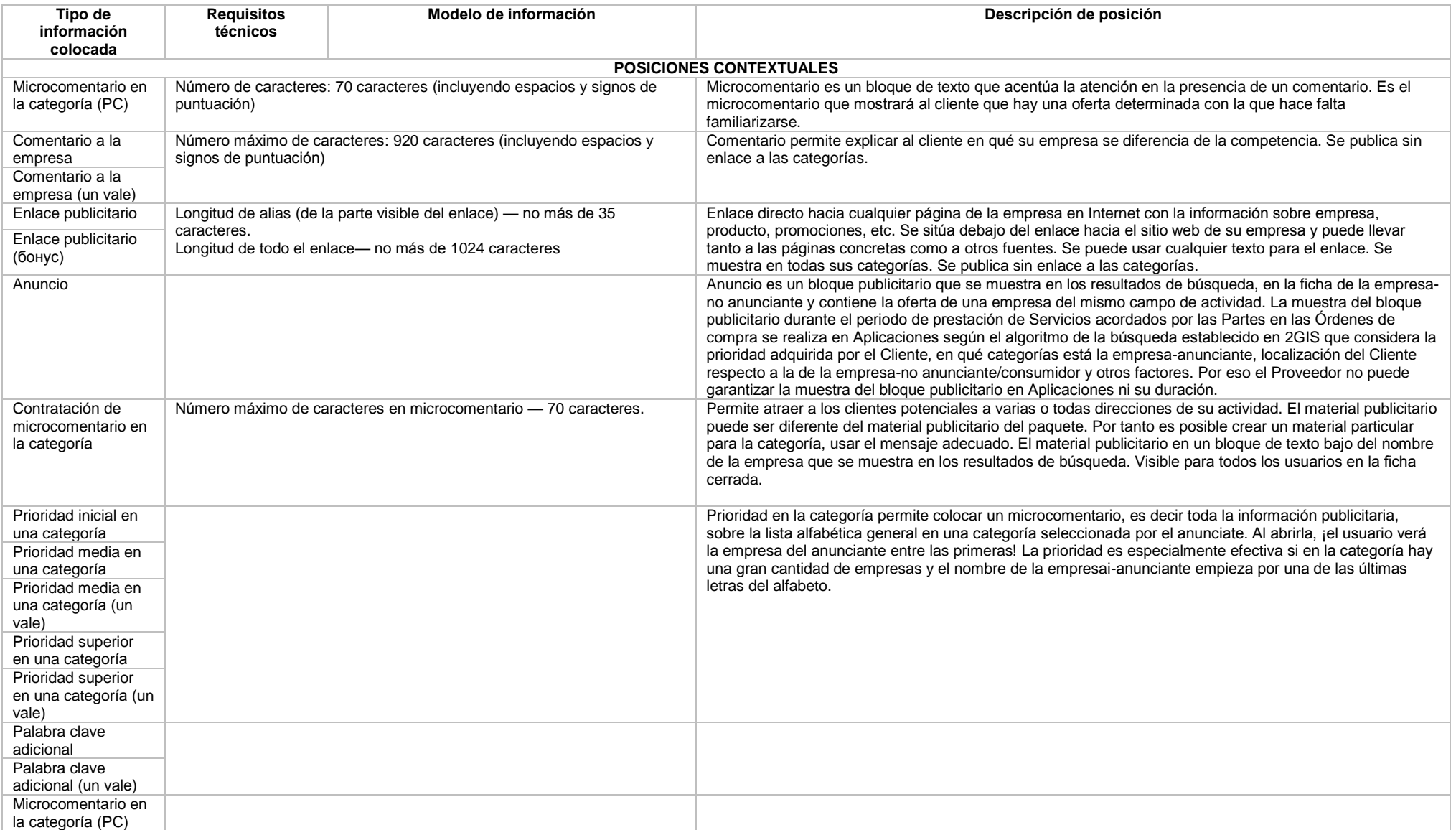

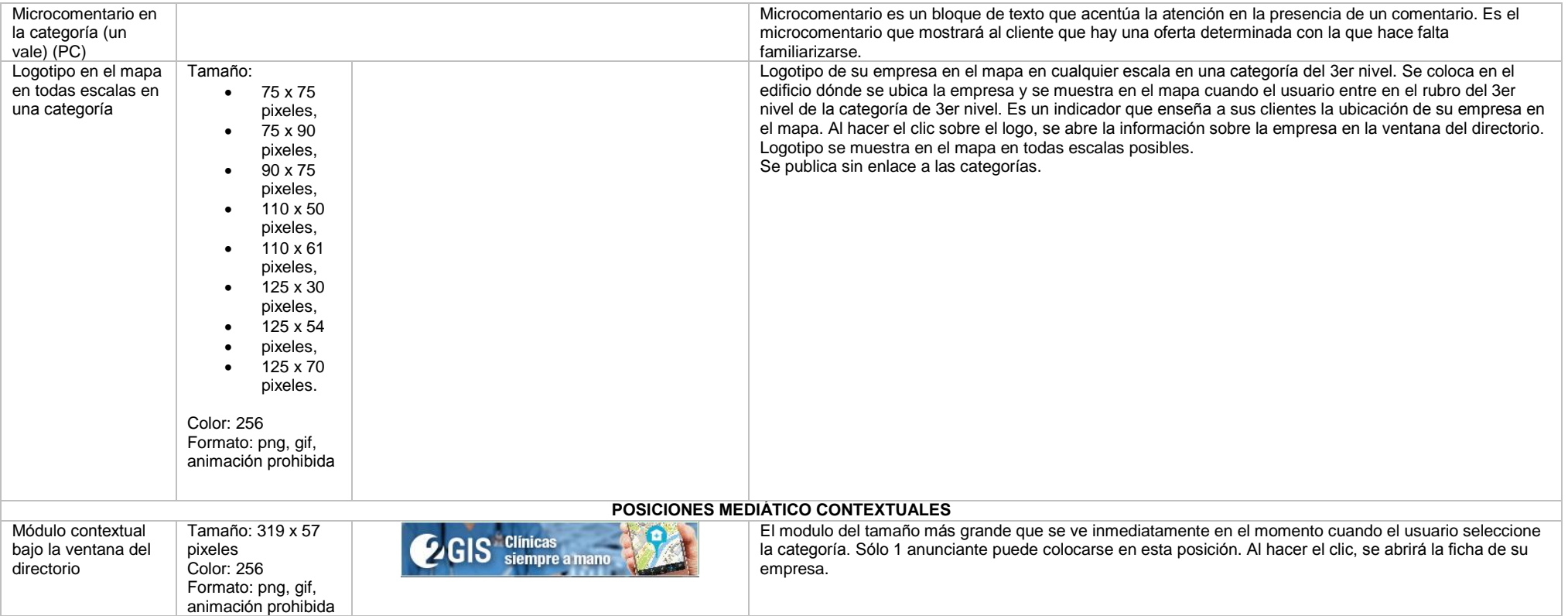

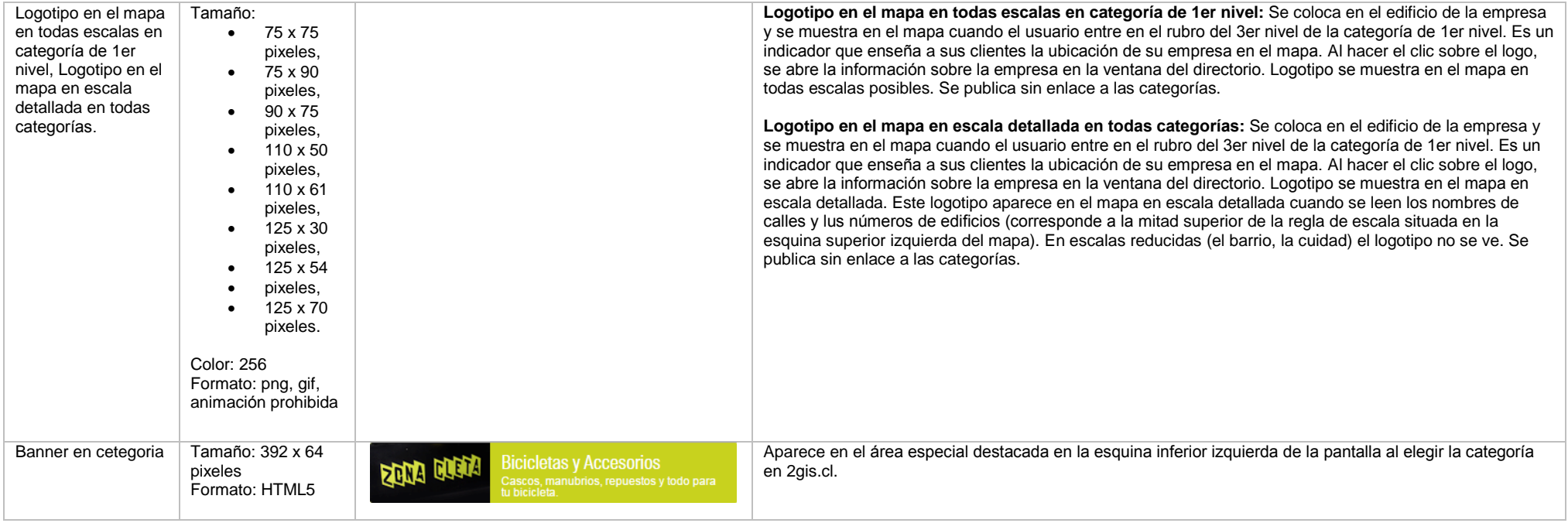

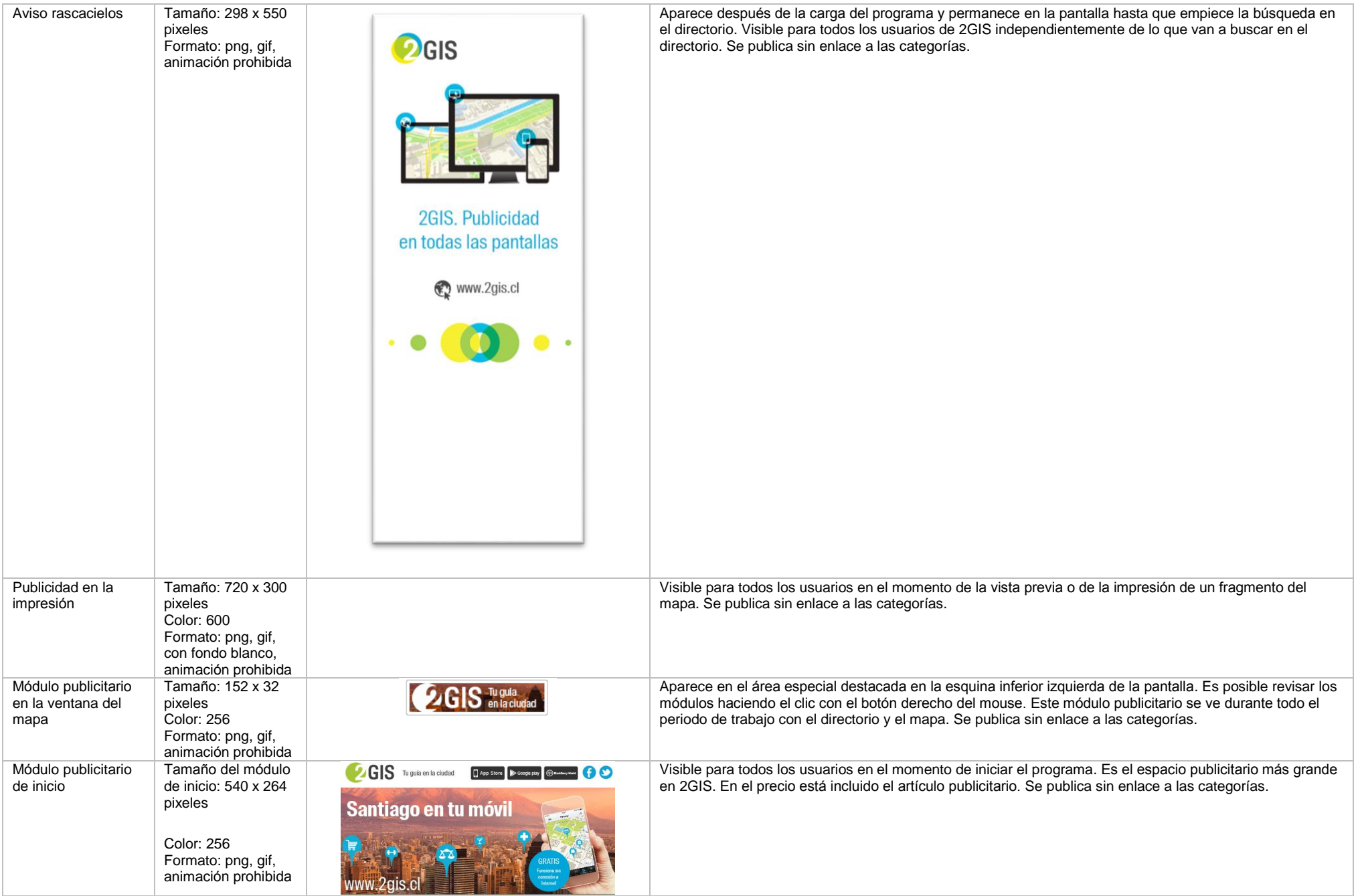

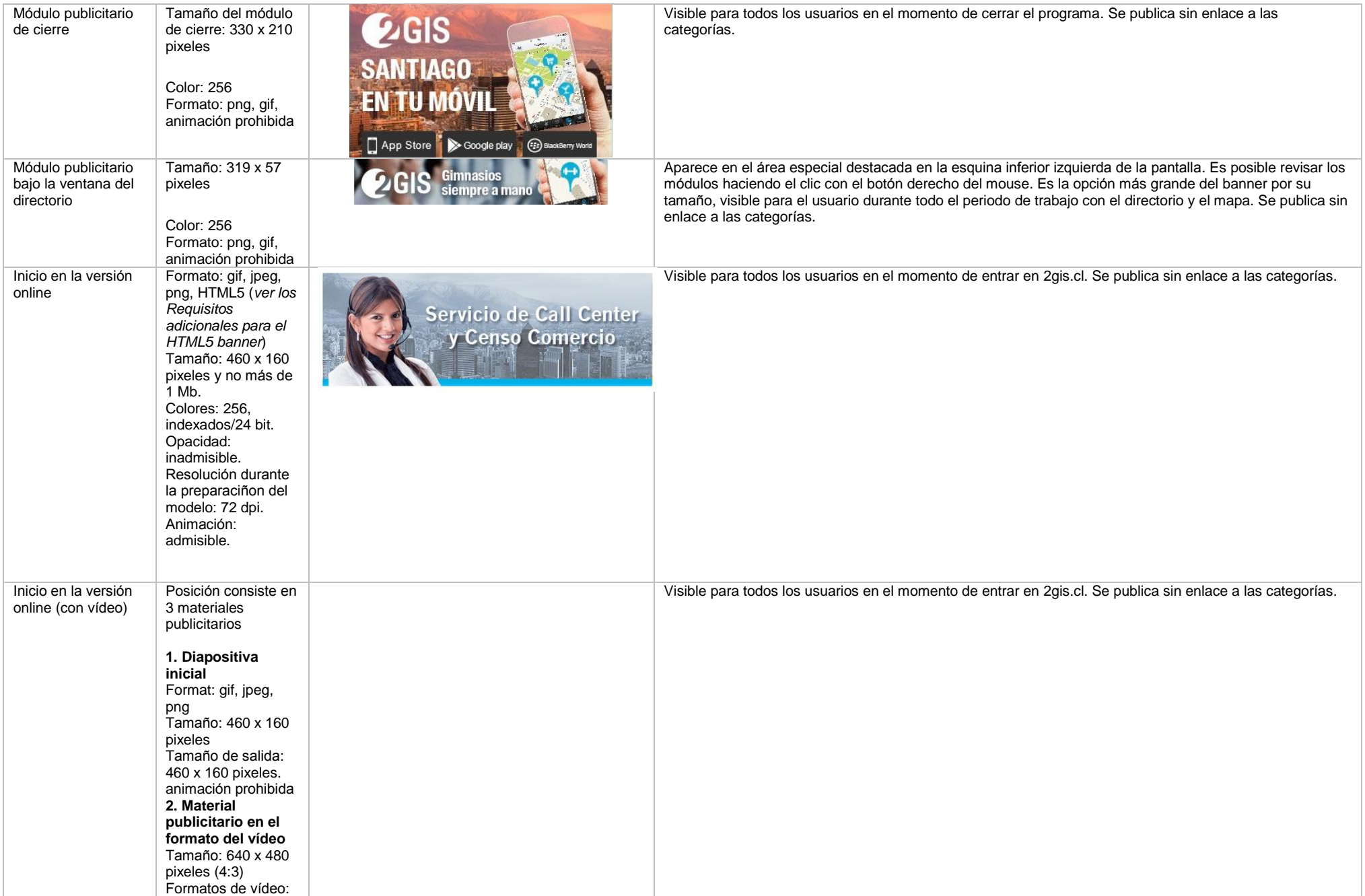

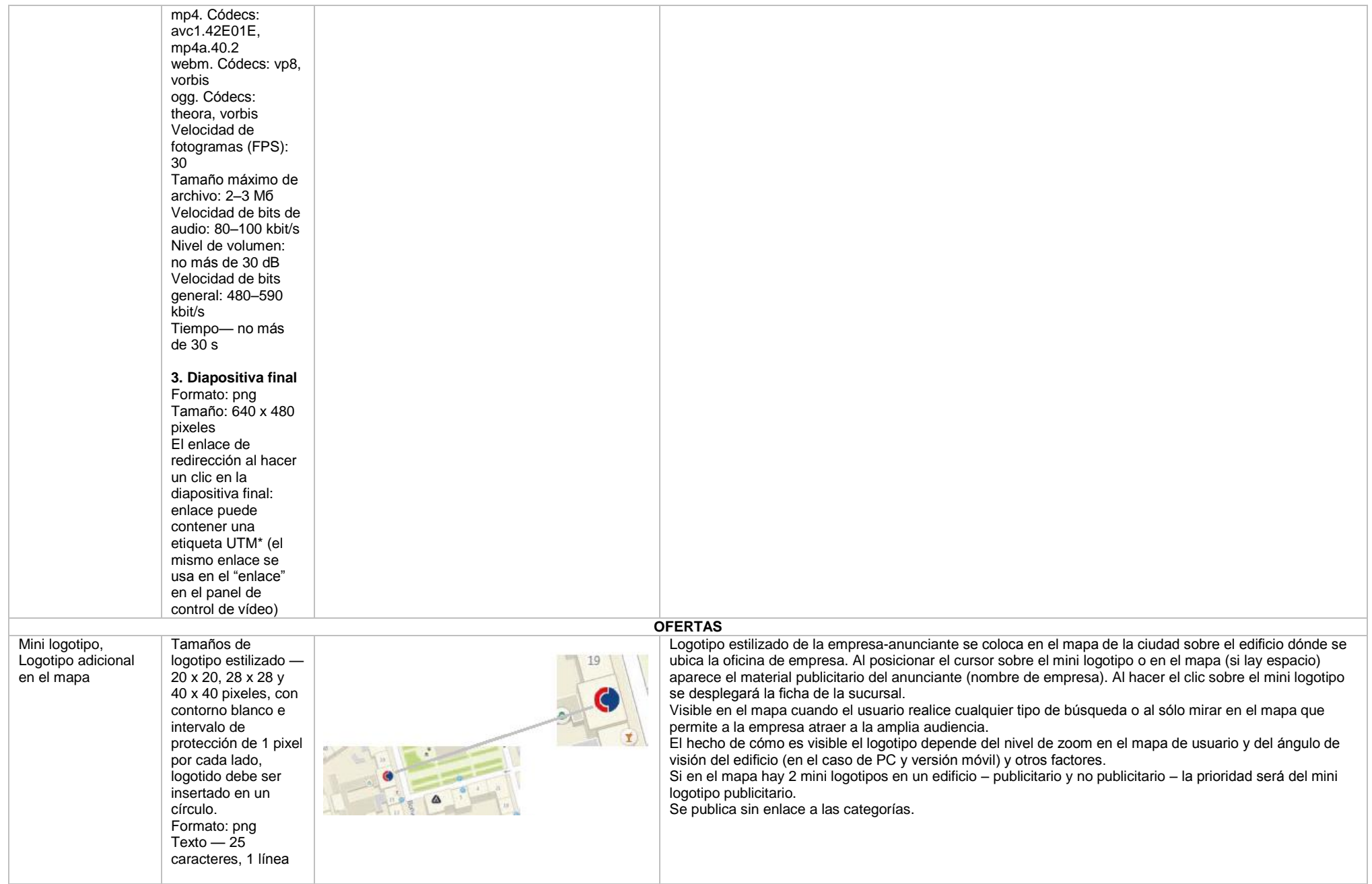

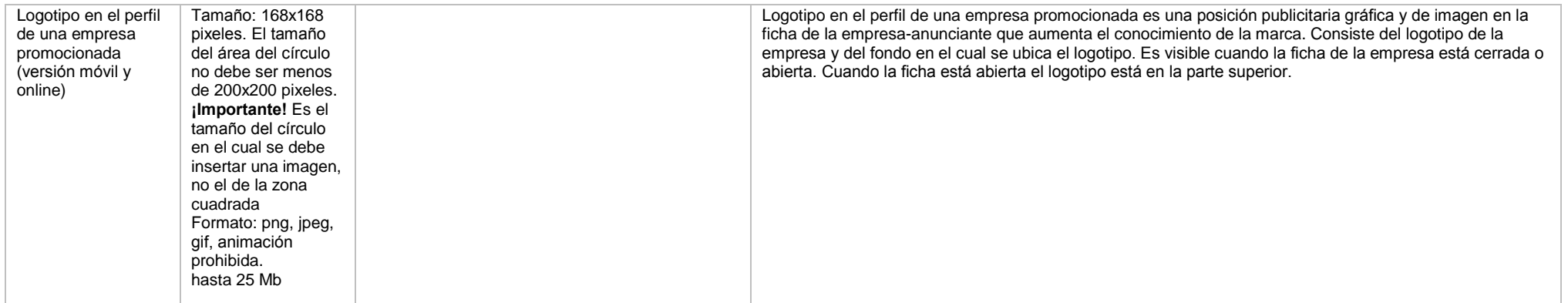

**Los requisitos adicionales para el HTML5 banner**

- El banner debe estar creado en el programma Google Web Designer como el anuncio del sistema DoubleClick como el archivo zip localmente publicado. Luego hay que convertirlo con nuestro convector <http://bannerbuilder.docomoz.com/converter.php>
- El archivo HTML5 obtenido, con el tamaño menos de 1000 Kb, se manda para la revisión y después para la colocación.
- En el archivo HTML5 final se debe especificar la variable %%CLICK\_URL\_ESC%% como el prefijo de URL de referencia.
- En el modelo hay que usar el método Polite Load y hay que usar la escena inicial del modelo como la imagen estática en el momento de carga.
- El banner debe cumplir con requisitos de seguridad de los datos personales de los usuarios, en particular, no se permite el uso de SharedObject y LocalConnection, está prohibido el acceso al micrófono y una cámara de vídeo, está prohibido el acceso al portapapeles del sistema (System setClipboard), el código del banner debe ser abierto (no se admite obfucsamiento).

Tenga en cuenta que si el banner se está creando en otros programas, se debe haber un archivo a la salida. Todas imagenes deben ser integradas en el HTML5 banner como el código binario con la codificación base64.